## **Odbicie na wodzie**

Celem tego przykładu jest uzyskanie imitacji odbicia wody.

1. Wstawiamy jakąś płaszczyznę np. "Plane" (prawy panel, zakładka "Create", z listy wybieramy "Standard Primitives", w rolecie "Object Type" wciskamy "Plane") i umieszczamy na niej kilka innych brył (rys. poniżej).

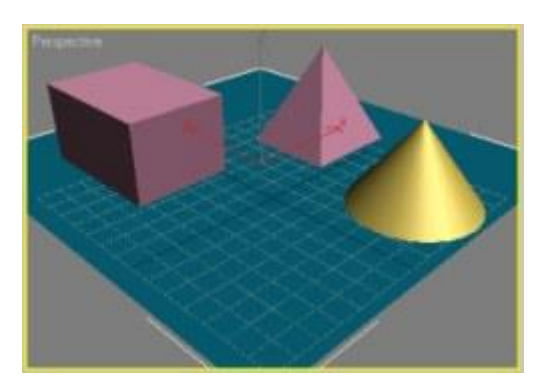

- 2. Zaznaczamy "Plane" na scenie.
- 3. Wywołujemy okno "Material Editor" naciskając M.
- 4. Wybieramy pustą próbkę.
- 5. Rozwijamy roletę "Maps".
- 6. Zaznaczamy "Reflection" i klikamy po prawej na przycisk "None".
- 7. Z listy wybieramy "Flat Mirror" i klikamy dwa razy.
- 8. Przypisujemy próbkę do obiektu "Assign Material to Selection".
- 9. Renderujemy scenę (F10).

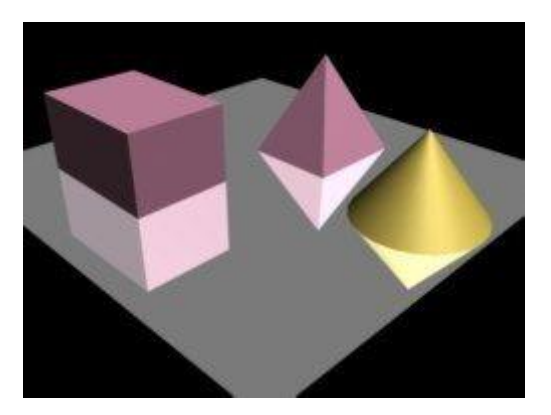

- 10. Aby zniekształcić odbicie w rolecie "Flat Mirror Parameters" zaznaczamy opcję "Use Butli-in Noise".
- 11. Renderujemy scenę.

Oto efekt naszej pracy:

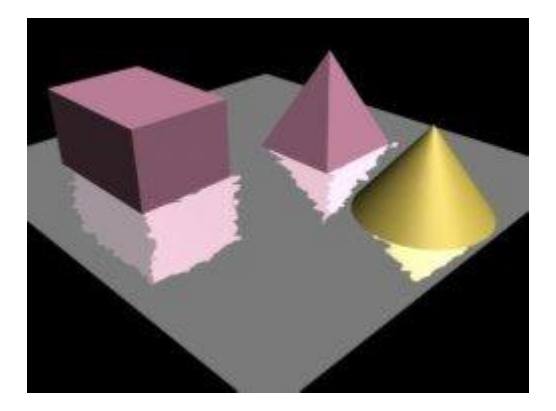